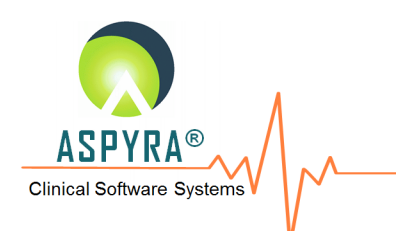

# **CyberLAB® 7.3.0** New Features Guide Outline of ICD-10 Enhancements

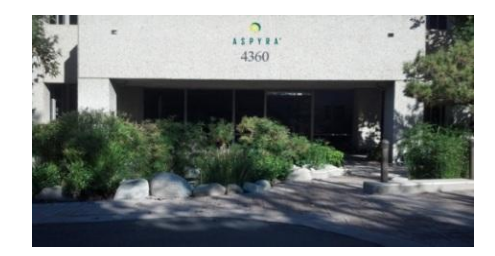

For more information, please contact: ASPYRA, LLC 4360 Park Terrace Drive, Suite 150 Westlake Village, CA 91361 P: 818-449-8608 E: lis-info@aspyra.com W: www.aspyra.com

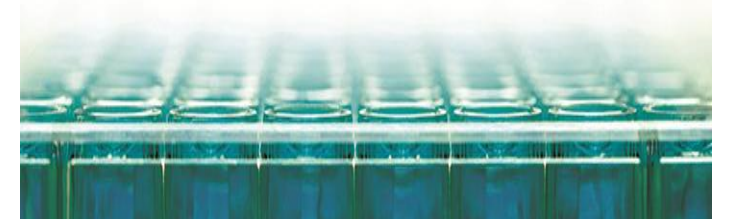

aspyra.com/lab-solutions/<br>- www.aspyra.com www.aspyra.com www.aspyra.com

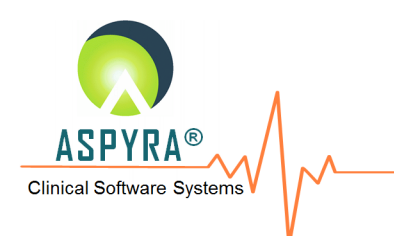

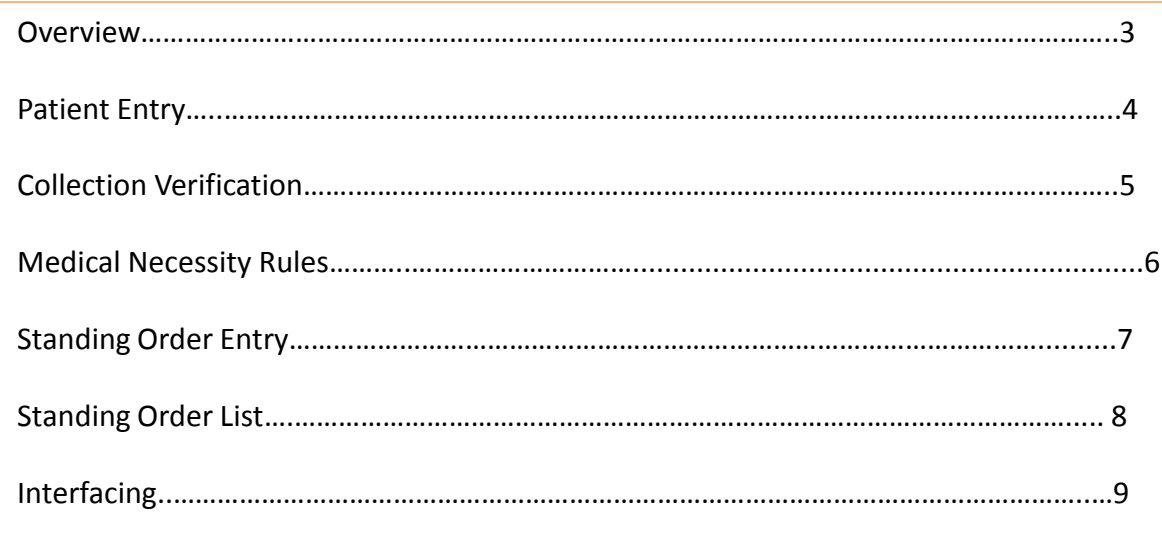

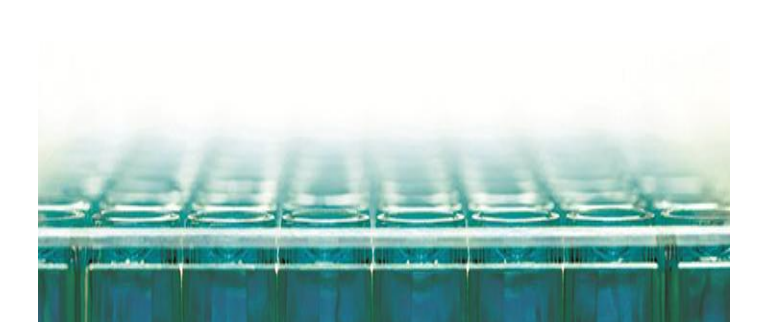

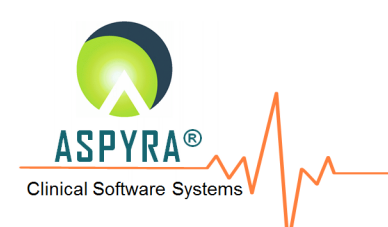

CyberLAB now supports the use of ICD-10 Diagnosis codes at the same time supporting existing ICD-9 codes. ICD-10 is the latest revision of the ICD codes developed by the World Health Organization and is due to come into effect in the United States on October 1, 2014. Note that all entities covered by HIPAA must begin using ICD-10 codes on that date – this is not optional.

CyberLAB has been enhanced to equip our customers with the capabilities to fully support the ICD-10 transition. These features can be used to load and test the new ICD-10 codes once each customer has made their decisions on how to apply ICD-10 in their environment.

The Centers for Medicare & Medicaid Services (CMS) is a government organization which has major responsibility for promoting the adoption and use of health information technology in the nation's health care system. The CMS web-site has an ICD-10 Resource Center (www.cms.gov/ICD10 ) which covers all of the important issues with specific sections to help providers, payers, vendors, and non-covered entities with the transition to ICD-10.

This New Feature involves multiple areas of CyberLAB, mostly from the structure of the data files that maintain the Diagnostic codes which are used by many core programs.

Note: This document does not include the changes to the program that will be managed by Aspyra support (such as loading the ICD10 table and setting the flags that are used to control which version is being used). Those are covered in a different support level document.

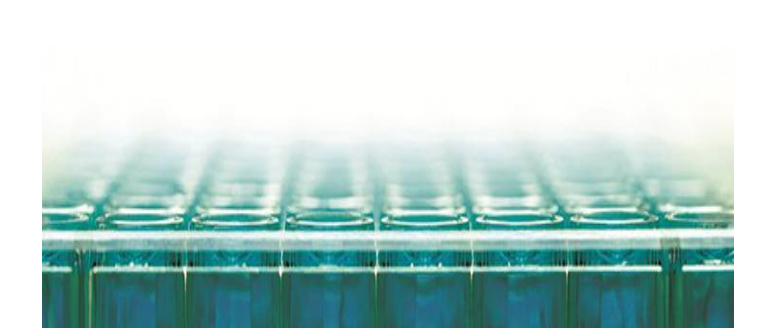

aspyra.com/lab-solutions/<br>- www.aspyra.com

www.aspyra.com

www.aspyra.com

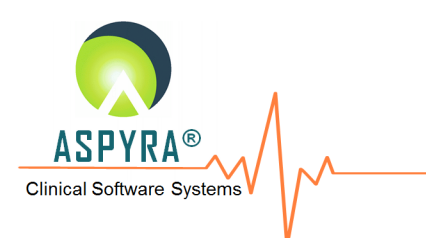

## **PATIENT ENTRY**

#### **1. Patient Entry**

a. The changes to this revolve around the ICD Code entry during the entry/update of specific tests. Depending on the value of the global ICD Version flag ('09' or '10'), all displays of the ICD code will be in the format associated with that version. The Help screen provided in this area is also determined by the setting of this flag.

If a sample was entered in any version prior to 7.3.1, the displays will be in the ICD-9 format and the Help screen will be for the ICD-9 table. The ICD code can be entered in all 3 entry areas: Patient Entry, Batch Entry and Rapid Entry. The actual entry of the ICD code is similar in all of them as represented by the following example. (NFG#2-1)

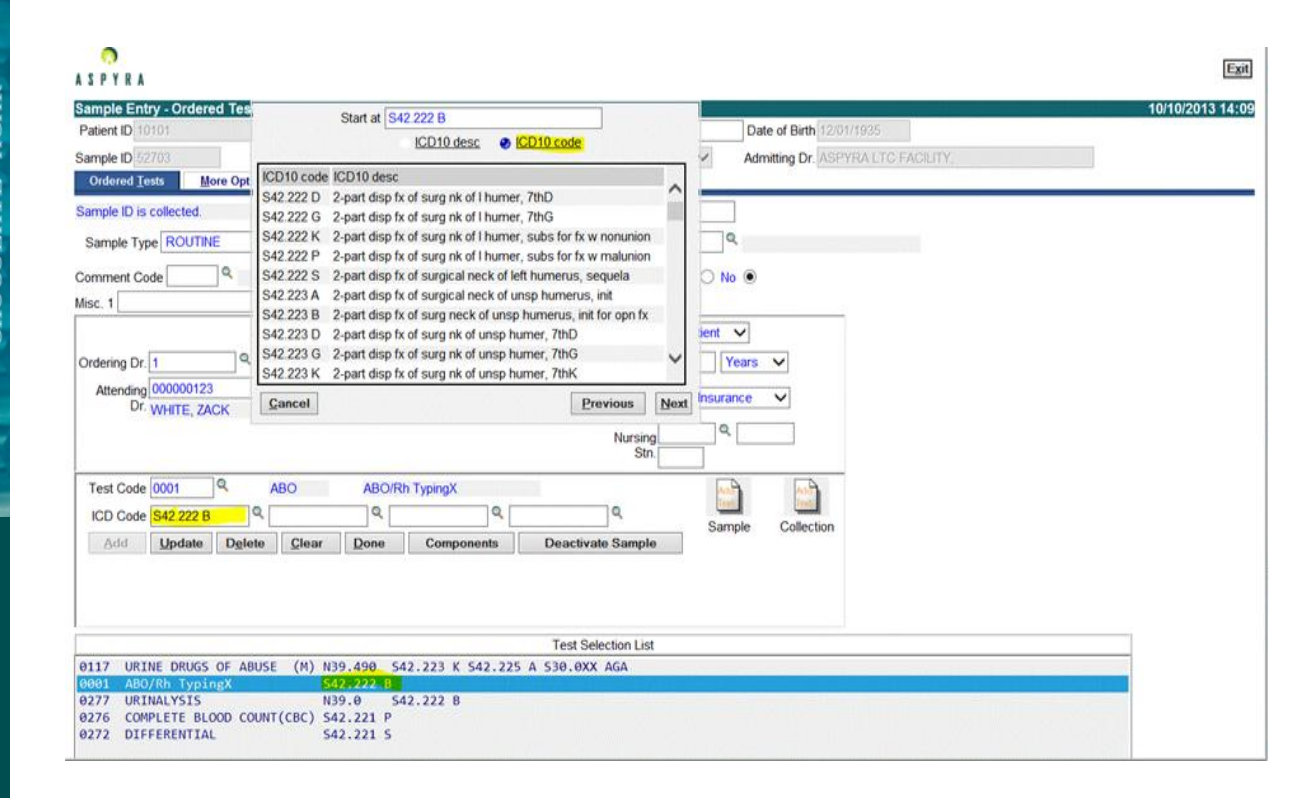

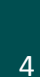

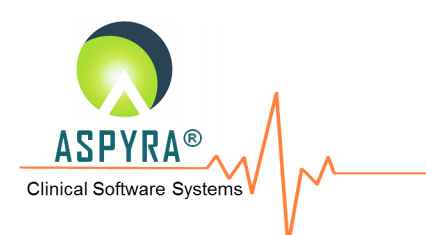

# **COLLECTION VERIFICATION**

## **2. Collection Verification**

The changes to this revolve around the ICD Code entry during the entry/update of specific tests. Depending on the value of the global ICD Version flag ('09' or '10'), all displays of the ICD code will be in the format associated with that version. The Help screen provided in this area is also determined by the setting of this flag.

Collection records should not be carried over from an ICD9 entered mode, so there is no need to view Collection records in the ICD9 format once the global ICD Version flag has been set to '10'. Following is an example of the entry screen. (NFG#2-2)

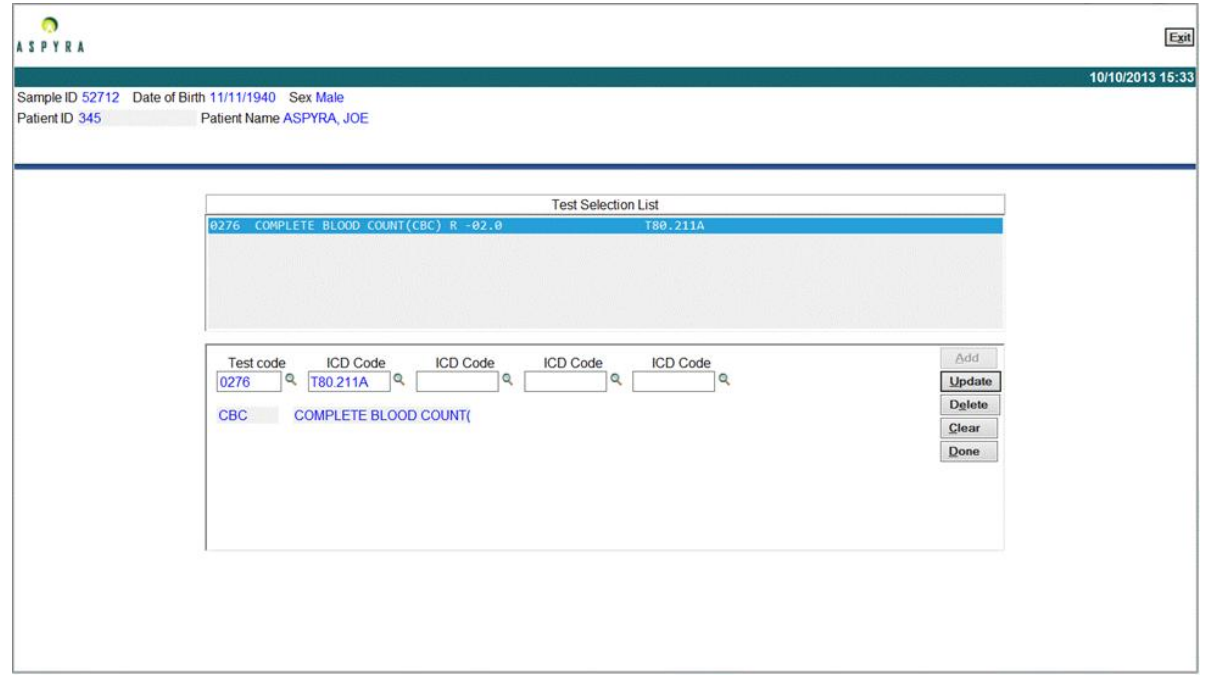

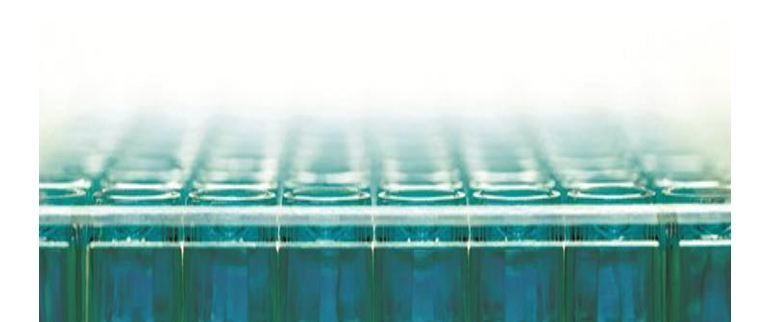

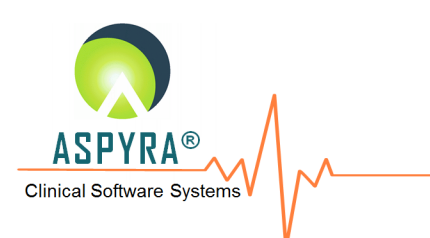

# **MEDICAL NECESSITY RULES**

#### **3. Medical Necessity Rules**

The diagnosis code definitions for ICD-10 values are stored in a new table, separate from the ICD-9 codes. The maintenance program has been modified to utilize the appropriate table based on the global ICD Version flag first, but it also allows for an override so that new ICD-10 rules may be entered prior to the official cutover to ICD-10.

Note: Support can enable an option called "Dual Entry" that will allow the system to use & bill for ICD9 while allowing the facility to setup ICD10 in advance. This switch will be enabled by default in your test environment and disabled by default in your live environment. Please contact Client Support if you desire this behavior to be changed. Following is an example of selecting the desired ICD code (NFG#2-3)

## **ASPYRA** Options Rule Maintenance ICD Version for this session CD10 ◡ Bill Type | Medicare **Insurance Code** ▽

Following is an example of entering/maintaining the MNV Diagnosis records. (NFG#2-4)

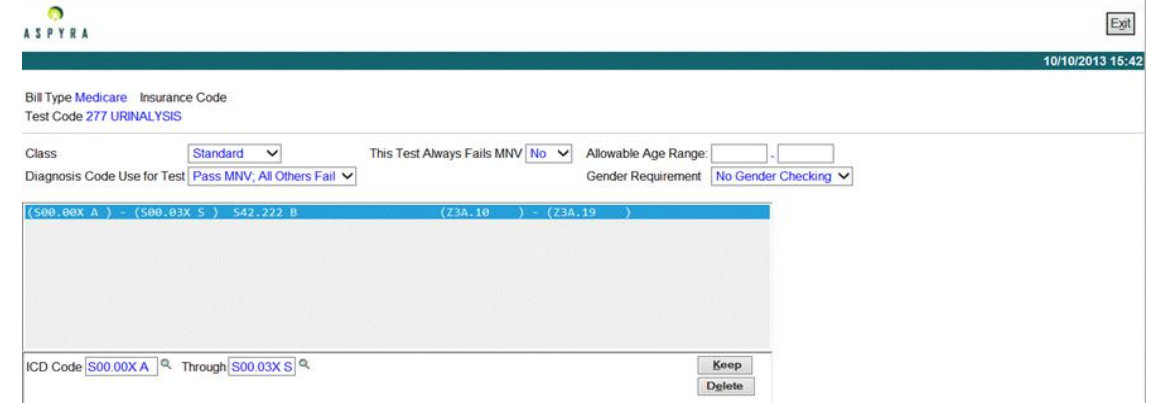

Both Rule Maintenance and Print MNV Rules List will be based on the ICD Version for this session as entered. Note: Before ICD-10 can be tested, MNV rules for ICD-10 must be setup. These rules are not related to ICD-9 rules and cannot be converted to ICD-10. They will need to be configured manually by a user skilled in defining ICD-10 rules in accordance with the CMS requirements.

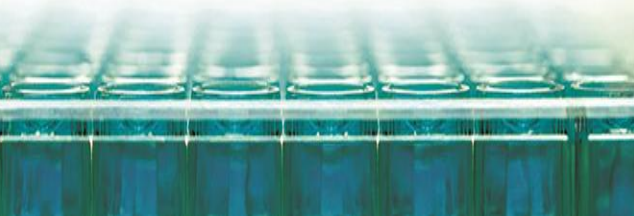

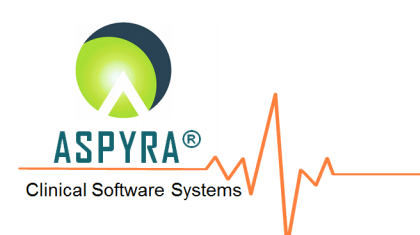

# **SAMPLING ORDER ENTRY**

## **4. Standing Order Entry**

The diagnosis code definitions for ICD-10 values are stored in a new table, separate from the ICD-9 codes. The program has been modified to utilize the appropriate table based on the global ICD Version flag first, but it also allows for an override so that Standing Orders with ICD-10 codes may be entered prior to the official cutover to ICD-10.

Note: Standing Orders using ICD-9 codes will not be converted automatically to use ICD-10 codes. All Standing Orders in the system must be re-assigned the appropriate ICD-10 codes manually. Using the "Dual Entry" feature, simultaneous access can be maintained between both sets of Standing Orders ICD codes until all orders have been converted to ICD10 by a user skilled in selecting the correct ICD10 codes for the orders. Following is an example of selecting the desired ICD code (NFG#2-5)

## n **ASPYRA**

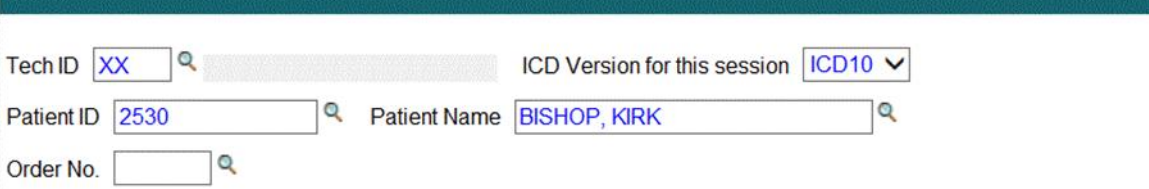

Following is an example of entering/maintaining the Standing Order Diagnosis records. (NFG#2-6)

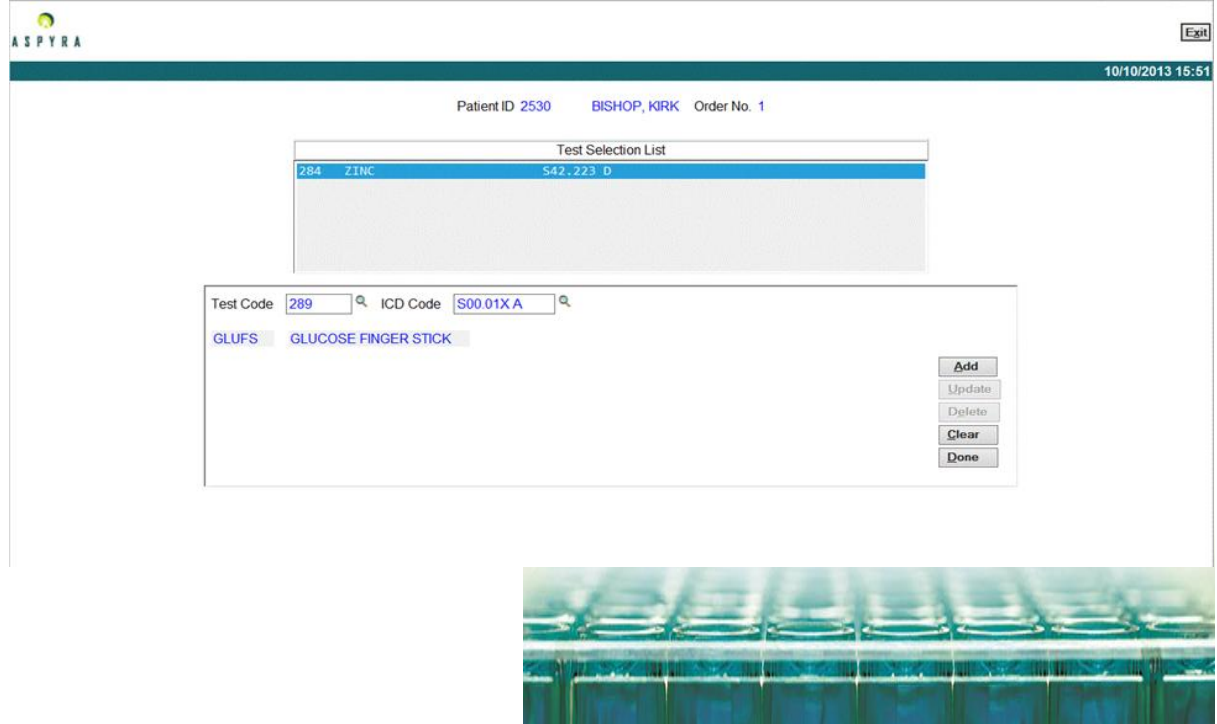

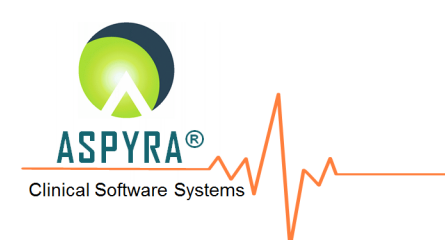

## **STANDING ORDER LIST**

#### **5. Standing Order List**

The program has been modified to utilize the appropriate table based on the global ICD Version flag first, but it also allows for an override so that the Standing Order List will reflect the entries from the appropriate tables. Following is an example of selecting the desired ICD code (NFG#2-7)

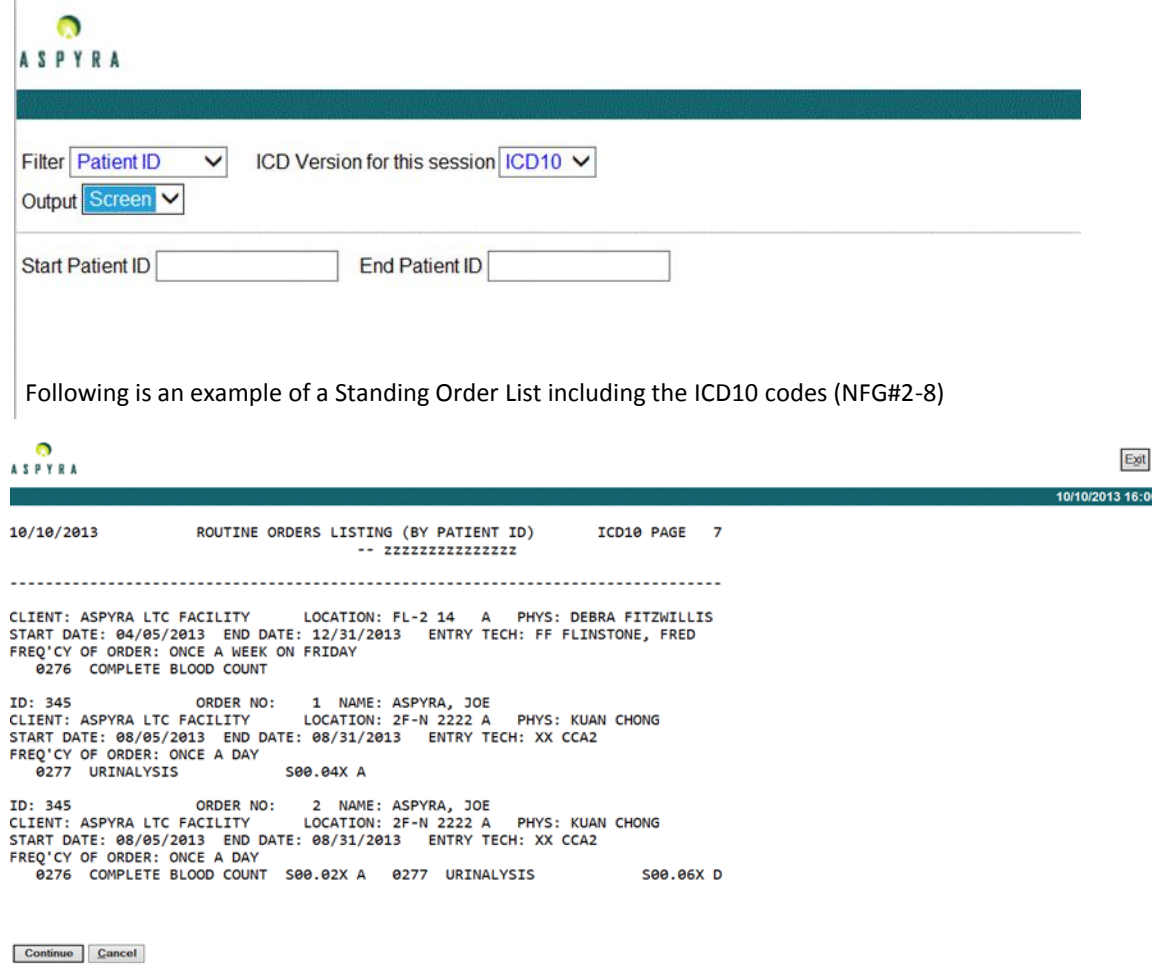

The formatted display of ICD codes in most CyberLAB programs is dictated by the global ICD Version flag.

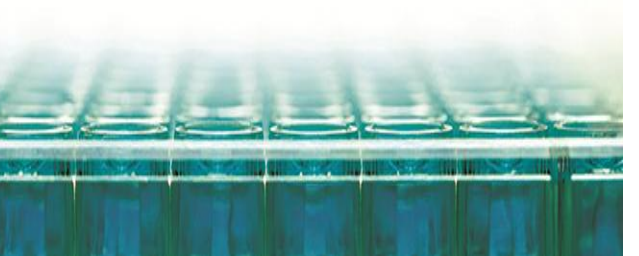

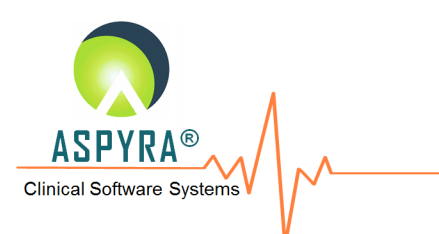

#### **6. Inbound/Outbound Interface**

a. HUB interface processor modules:

Since these interface modules, which are dealing with HL7 standards, don't access any database tables and are also not any product dependent, the format of the ICD version is controlled strictly inside the HUB parameter file associated with each interface.

The following new parameter line entries are added to handle both the current and the new ICD features. SEND-DIAG-FORMAT=YES

The ICD code version for each diagnosis code will be sent in DG1-03.3 and/or in FT1-19.3 HL7 fields for outbound interfaces.

DEFAULT-DIAG- FORMAT=ICD9

## DEFAULT-DIAG- FORMAT=ICD10

The default ICD code version can be defined if all of the diagnosis codes in the incoming and/or the outgoing HL7 messages are of the same format.

> SEND-DIAG-ICD9-FORMAT=VALUE I9 SEND-DIAG-ICD10-FORMAT=VALUE I10 SEND-DIAG-ICD9-FORMAT=VALUE ICD9 SEND-DIAG-ICD10-FORMAT=VALUE ICD10 SEND-DIAG-ICD9-FORMAT=VALUE 9 SEND-DIAG-ICD10-FORMAT=VALUE 0

The user specific literal identifying the diagnosis code for both ICD-9 and ICD-10 versions can be defined to be sent in the DG1-03.3 and/or in the FT1-19.3 HL7 fields for each diagnosis code for outbound interfaces.

Note: for the HUB inbound interfaces, if the DEFAULT-DIAG- FORMAT entry is not defined and if the inbound HL7 message doesn't identify the ICD format in DG1-03.3, then it will be up to the interface update modules to process the individual diagnosis code associated with the inbound order received, based on the global ICD version flag.

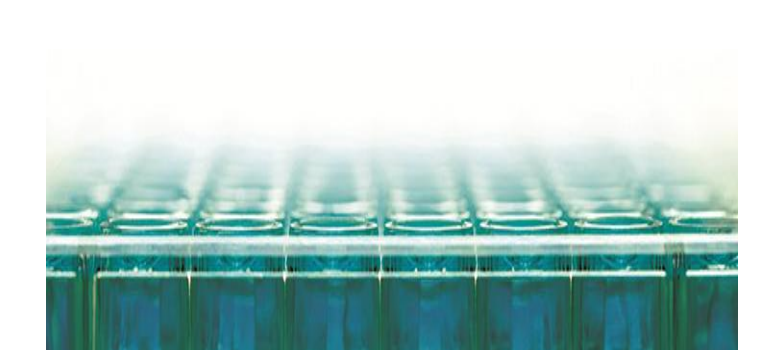

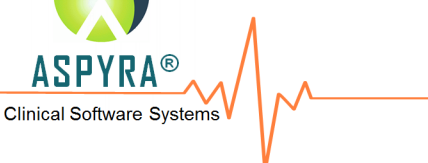

## **INTERFACING CONT.**

#### b. LAB interface update processor modules

These modules use the ICD version defined in the format field in the incoming order record to determine in what format the diagnosis code is coming in before processing and storing in the sample record. If the value defined in this format field is blank, then these modules will use the global ICD version flag to process the incoming diagnosis code.

#### c. LAB interface outbound preparation processor modules

These modules pass the ICD-9 value in the format field in the outbound record associated with any sample that is generated prior to the official cutover to ICD-10, otherwise these modules pass the ICD-10 value in the format field in the outbound record, for the HUB outbound module to process the record to send the appropriate value in the DG1-03.3 and/or FT1-19.3 HL7 field.

Note: The only way to accurately test the ICD-10 implementation is to enable ICD-10 support in your test environment prior to the official government deadline. Note that once this switch is set it cannot be reversed. Your environment will permanently be set to ICD-10, however you will still be able to access the previous ICD-9 rules, standing orders, dictionaries, collection records, and sample records as long as "Dual Entry" is enabled. It is possible for a facility to still prepare in advance for the

ICD-10 conversion without impacting workflow in the live environment with the "Dual Entry" selections as long as CyberLAB 7.3 is installed in the test environment. The facility can setup all ICD-10 related MNV rules and Standing Orders in the test environment and Aspyra support can move those databases into the live environment prior to the deadline. In other words, ICD-10 preparations can take place in either live or test environments depending on your requirements.

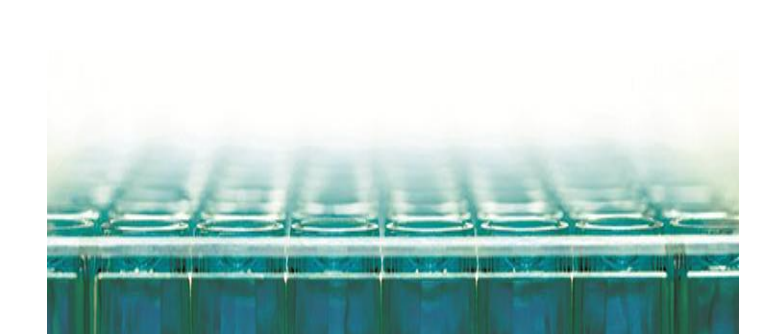